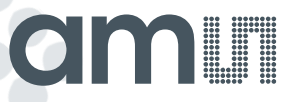

# **AS5601-SO\_EK\_ST**

**Evaluation Kit**

**Quickstart Guide**

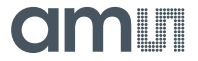

#### **Step 1: Kit Content**

This kit contains following material listed in the table below. Additional information about material can be found on our webpage.

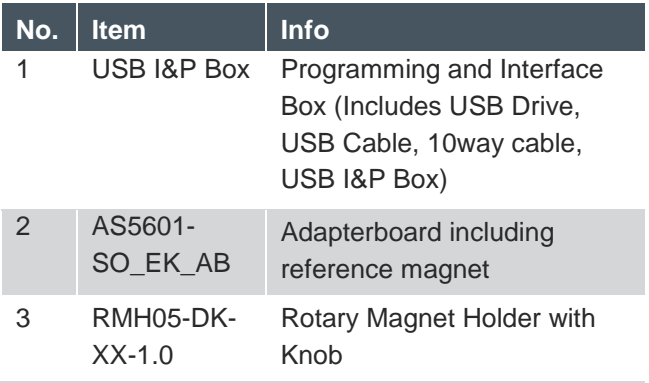

#### **Step 2: Install the AS560X Demo Software**

The Software is located on the USB drive that comes with the USB I&P Box or it can be downloaded from our webpage. After Installation run the software.

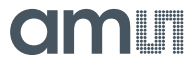

## **Step3: Assemble the Hardware Setup**

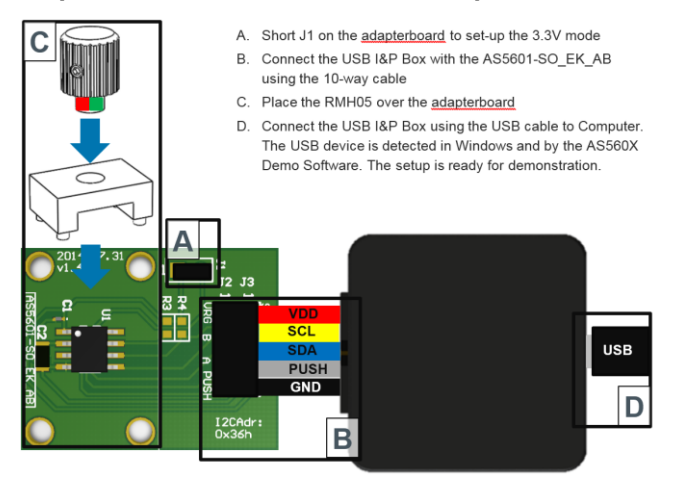

#### **Step4: Using the software**

Following steps are required to perform a configuration and to read-out the AS5601. Read the software user manual for details.

- A. Perform the desired configuration
- B. Perform the required angle programming.
- C. Verify the results

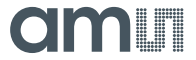

## **Support**

Download the latest manual from the product webpage: [http://www.ams.com/eng/Support/Demoboards/Position-Sensors/Rotary-](http://www.ams.com/eng/Support/Demoboards/Position-Sensors/Rotary-Magnetic-Position-Sensors/AS5601-Eval-Kit)[Magnetic-Position-Sensors/AS5601-Eval-Kit](http://www.ams.com/eng/Support/Demoboards/Position-Sensors/Rotary-Magnetic-Position-Sensors/AS5601-Eval-Kit)

#### **Note:**

**This Programmer is for LAB Evaluation only.** 

**Do not use it as a Production Programmer!**

#### **Contact Information**

#### **Headquarters**

ams AG

Tobelbader Strasse 30

8141 Unterpremstaetten

Austria

T. +43 (0) 3136 500 0

For Sales Offices, Distributors and Representatives, please visit: **<http://www.ams.com/contact>**